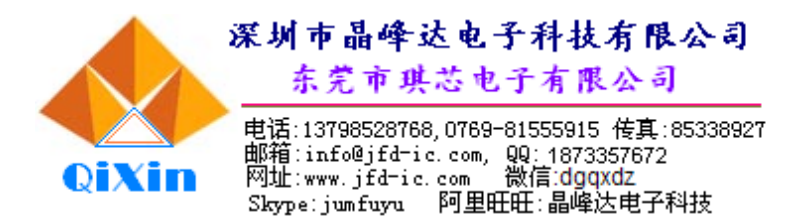

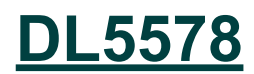

### 1、概述

十位/十二位计算器电路,可实现 10 位或 12 位运算和存贮功能, 带"+、-、×、÷、="符号显示, 由 1.5V 电源或太阳能电池供电,具有工作电压范围宽及功耗低的特点,可选择自动或手动断电功能,还可 以选择在断电时是否保持存储器内容。其特点如下:

- 浮点功能(开关选择)
- 定点 (0, 1, 2, 3, 4 或 6) 和加点方式
- 前"0"与后"0"压缩
- 小数点及逗号显示
- 结果溢出标志"E"(计算时产生)
- 寄存器溢出显示(当输入太多位时)
- 带"+、-、×、÷、="符号显示
- 四项基本运算 ( +、-、×、÷)
- **存贮和累计存贮运算、百分比和 MU 运算**
- 常数运算、平方根运算、连续运算
- 自动估算功能
- 取整功能
- 改变符号
- LCD 直接驱动
- 内部振荡时钟电路
- 内部键盘编码
- 电源电压范围宽 (1.1~1.8V)
- 自动上电清零
- 开关选择实现 10 位或 12 位数字显示
- 封装形式: 软封

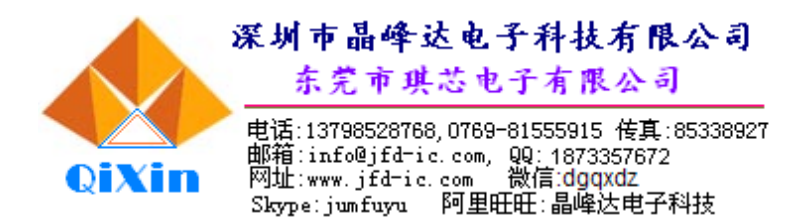

- 2、功能描述
- 2. 1、键盘描述
- ◆"="键:完成已经键入的操作并且保持该操作的结果;完成幂 / 倒数运算。
- ◆"×"键:输入被乘数,完成上次操作及显示结果。
- ◆"÷"键:输入被除数;完成上次操作及显示结果。
- ◆"+"键:输入被加数,完成上次操作及显示结果。
- ◆"-"键:输入被减数,完成上次操作及显示结果。
- ◆"+/-"键:对当前数据的符号位取反。
- ◆ "%"键: 设置 %键的目的主要用于打折、税或利息运算。打折和税运算时, 要求主量先输入, 紧接着 按"×",然后输入百分值,按%后,得到折扣量或税,再按"-"和"="键,将主量减去折扣 量或税。利息运算时,要求主量先输入,紧接着按"×",然后输入百分值,按%后,得到利息, 再按"+"和"="键,将主量加上利息。
- ◆ 上电/清除键(ON/C):开机键,第一次按表示上电,显示" 0.";在计算过程中按该键将清除除了 Memory、 GT 寄存器、IC 计数器这 3 个存储器外的其他存储器中的数值。
- ◆ 上电/清除输入键 CE/C/ON:开机键,第一次按表示上电,显示" 0."。在数字输入过程中第一次按将 清除当前输入,第二次按将清除除了 Memory、GT 寄存器、IC 计数器外的其他寄存器中的数值。 运算过程中,未发生运算错误时按该键可清除显示的运算结果;当发生粗略估算估算错误 1 时, 第一次按,可清除"E"错误显示,第二次按可清除运算结果,并显示 0; 当发生粗略估算错 误 2 或者系统错误时, 按该键将清除"E"错误显示, 并显示 0, 但并不清除 Memory、GT 寄 存器和 IC 计数器。
- ◆ 清除输入键 CE:在数字输入过程中按该键,将清除当前输入的所有数字(包括输入错误情形),显示 0, 并不清除上次输入。在运算过程中,发生粗略估算错误 1 时, 按该键可清除"E"错误显示但 并不能清除粗略估算结果。
- ◆ 关机 (OFF): 关机键, 按下 OFF 键后, 关闭显示。
- ◆ 平方根√:显示一个输入正数的平方根。
- ◆ M+: 把目前显示的值加在存储器中; 中断数字输入。
- ◆ M-:从存储器内容中减去当前显示值;中断数字输入。
- ◆ 调用存储器内容及清除键 RCM:
	- (1)第一次按把存储器内容调入输出寄存器。
	- (2)第二次按清除存储器内容(连续按,中间不按其他键,如"="键)。
- ◆ GT+:把目前显示的值放在存储器中;中断数字输入。
- **◆ GT-: 从存储器内容中减去当前显示值; 中断数字输入。**
- ◆ RC GT:第一次按下,作为 RGT 键,传送 GT 存储器的内容到显示寄存器; 第二次按下作为 CGT 键清除 GT 存储器的内容
- ◆ 数字键(0~9):第一次输入的值将清除显示,并且显示该输入值,接下去的输入将把显示值左移, 超过 12 位整数或 11 位小数的输入将被忽略, 并显示错误标识 "E"。
- ◆ 移位键(→):删除最右边的数,并且将其余的数右移。

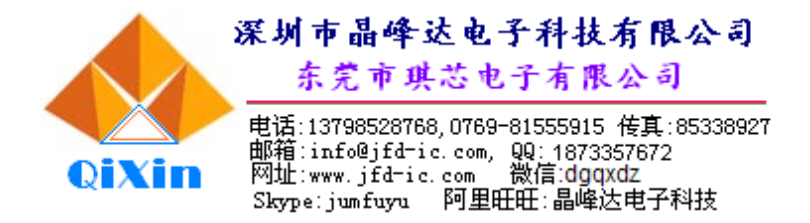

- ◆ 交换键 EX:交换一次操作中的两个操作数。
- ◆ 项目计数键 IC: "+"、"M+"、"GT+"、"="将一个个的增加计数器的内容; "M-"、"GT-"将从计数器中减去 1, "-"将从计数器中减去 2。 其他按键无效。IC 计数器最大计数值为 999。
- ◆"."键: 小数点输入, 按下"."键后, 后续输入的数字为小数位数字。
- ◆ "MU"键: MARK-UP 运算键。

按下"A+B MU",执行"100×(A+B)÷B"; 按下 "A-B MU", 执行 "100×(A-B)÷B"; 按下"A×B MU", 执行"A×(1+B÷100)"; 按下"A÷B MU", 执行"A÷(1-B÷100)。

2. 2、键盘矩阵

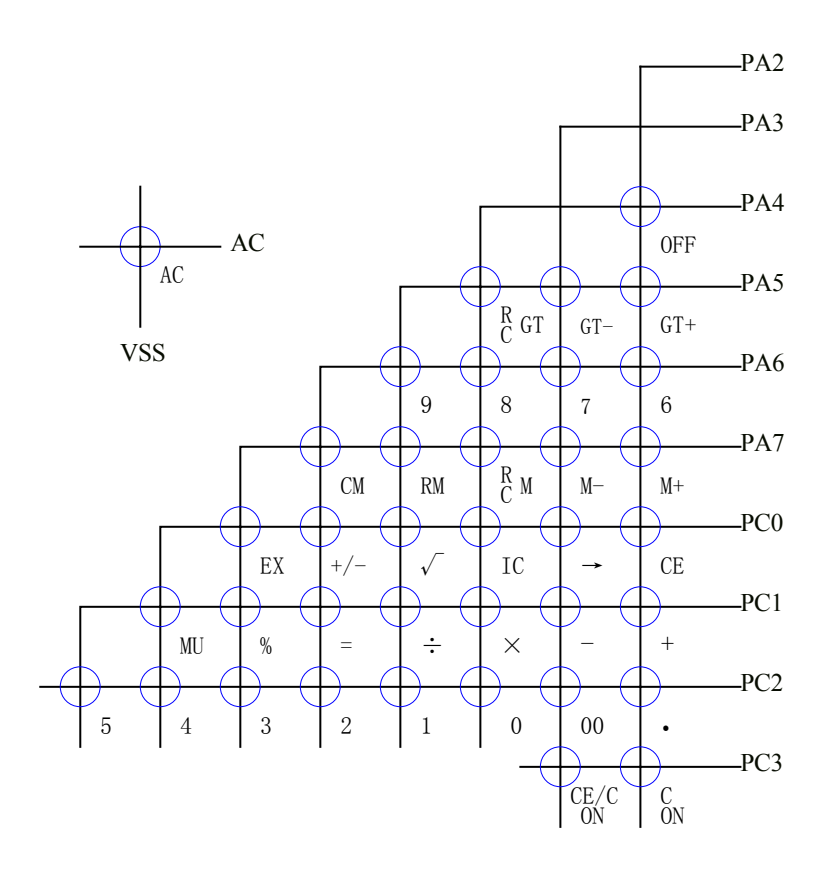

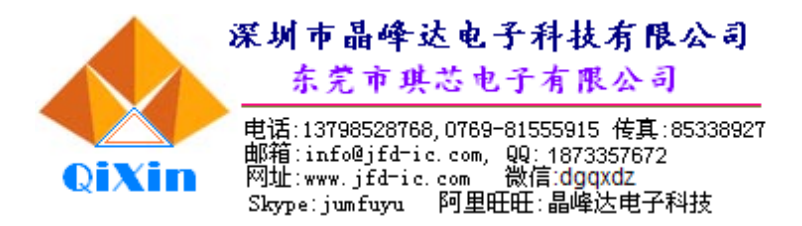

 $3 \,$ 

3.1、引脚描述

# **Pad Description:**

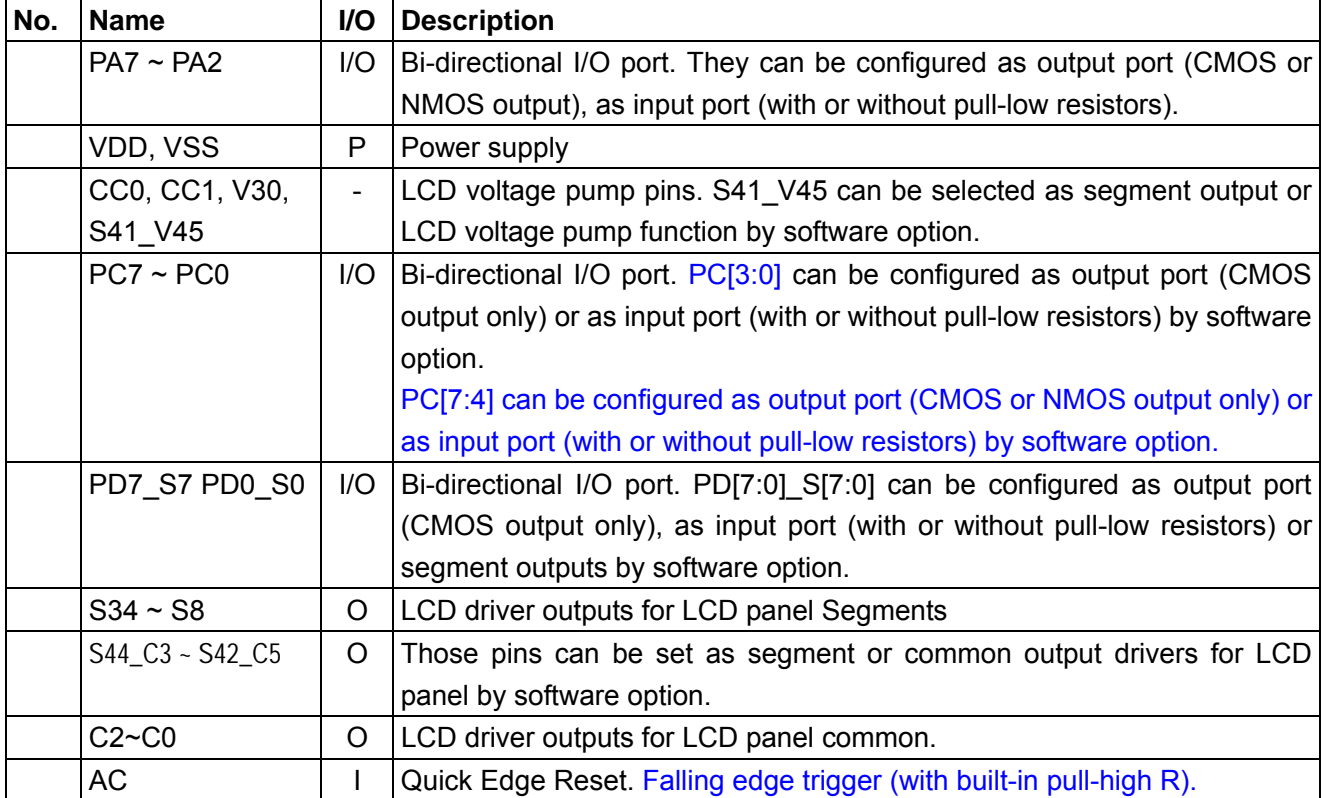

## $3.2$

## ·**Absolute Maximum Ratings**

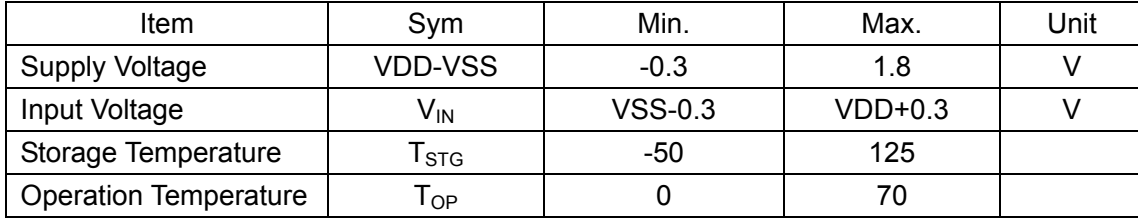

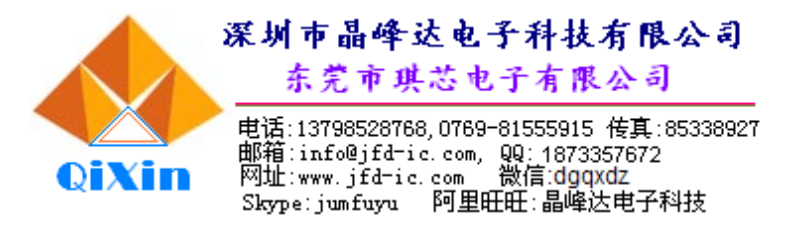

2. 3、功能开关选择

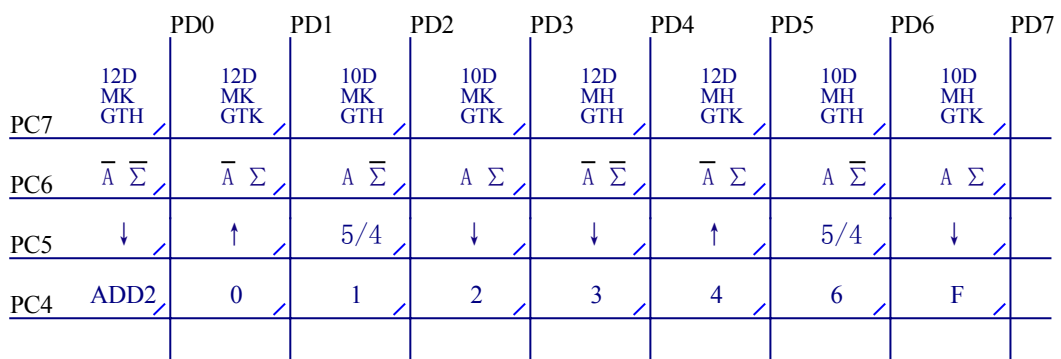

K14: 运算位数和存储保留状态选择, 当自动断电或按下 OFF 键时: 存储保留 (MH); 存储消除(MK);GT 存储保留(GTH);GT 存储消除(GTK)。

- K13: 选择自动断电模式和 GT 功能有无: 自动断电有 $(A)$ ; 自动断电无 $($   $\overline{A}$   $)$ ; 有 GT 功能(Σ):  $\overline{R}$  GT 功能(Σ)。
- K12:进位选择开关。
- K11: 定点或浮点方式选择。
- 2. 4、错误情形
- ◆ 错误检测
	- a) 输入错误:连续输入的数据超过 12 位整数。
	- b) 粗略估算错误 1:四则运算的任意运算结果超过 12 位整数。
	- c) 粗略估算错误 2:Memory 运算或 GT 运算结果超过 12 位整数。
	- d) 系统错误 1:除于 0 运算。
	- e) 系统错误 2:负数的开根号。
- ◆ 错误指示
	- a) 输入错误:显示最先输入的 12 位整数,以及错误标志 E。
	- b) 粗略估算错 1 和 2: 显示 12 位粗略估算结果以及错误标志 E。
	- c) 系统错误 1:显示 0 以及错误标志 E。
	- d) 系统错误 2: 显示负数绝对值的开根号运算结果以及错误标志 E。
- ◆ 错误消除
	- a) 输入错误:按 ON/C、CE/C/ON、CE 键。
	- b) 粗略估算错误 1:按 ON/C、CE/C/ON、CE 键。
	- c) 粗略估算错误 2:按 ON/C、CE/C/ON 键。
	- d) 系统错误 1 和 2:按 ON/C、CE/C/ON 键。

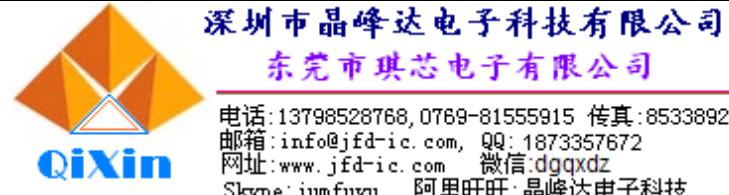

 $3.3$ 

东莞市琪芯电子有限公司 电话:13798528768,0769-81555915 传真:85338927<br>邮箱:info@jfd-ic.com, QQ:1873357672<br>网址:www.jfd-ic.com - 微信:dgqxdz<br>Skype:jumfuyu - 阿里旺旺:晶峰达电子科技

10/12 位计算器

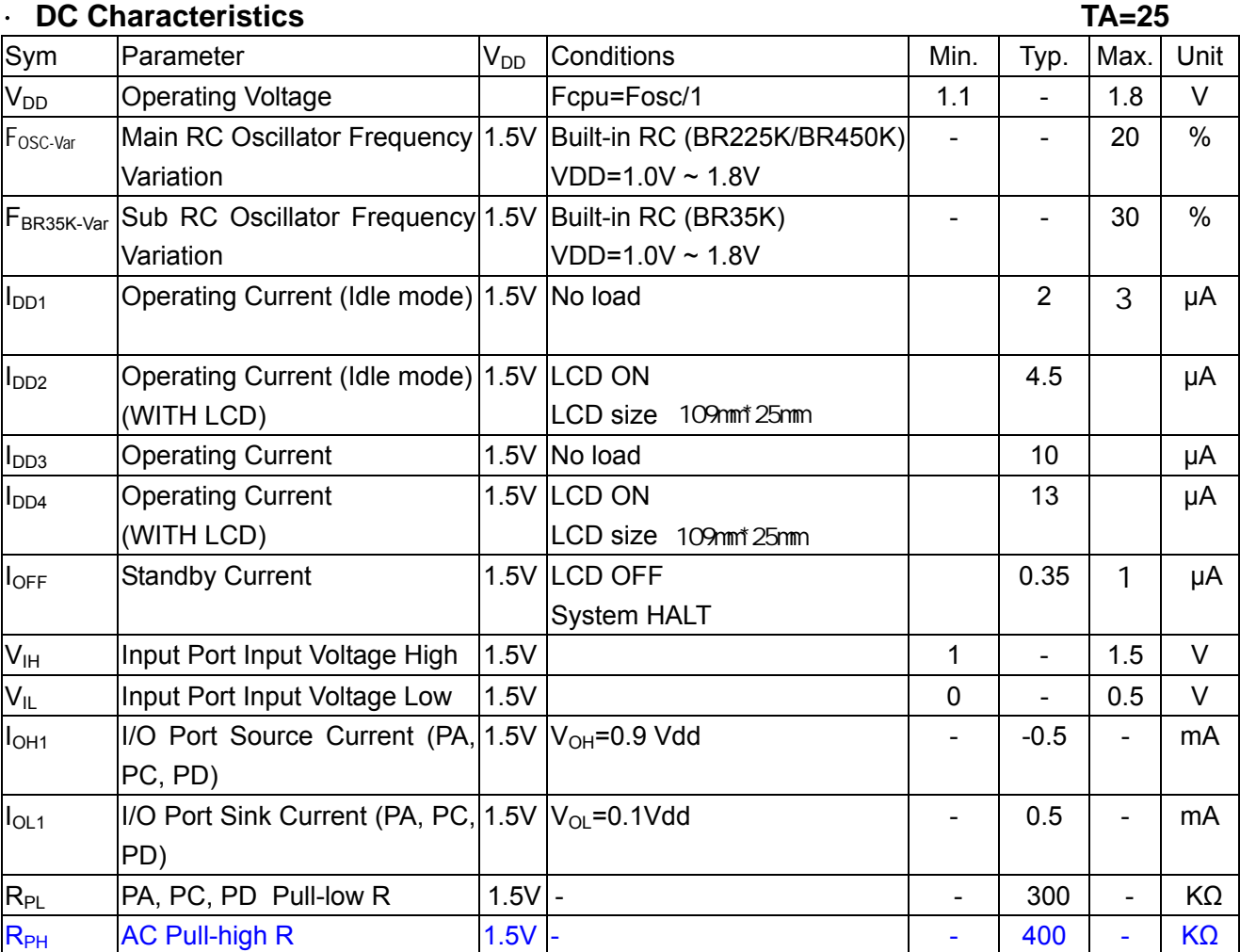

 $\overline{4}$ 

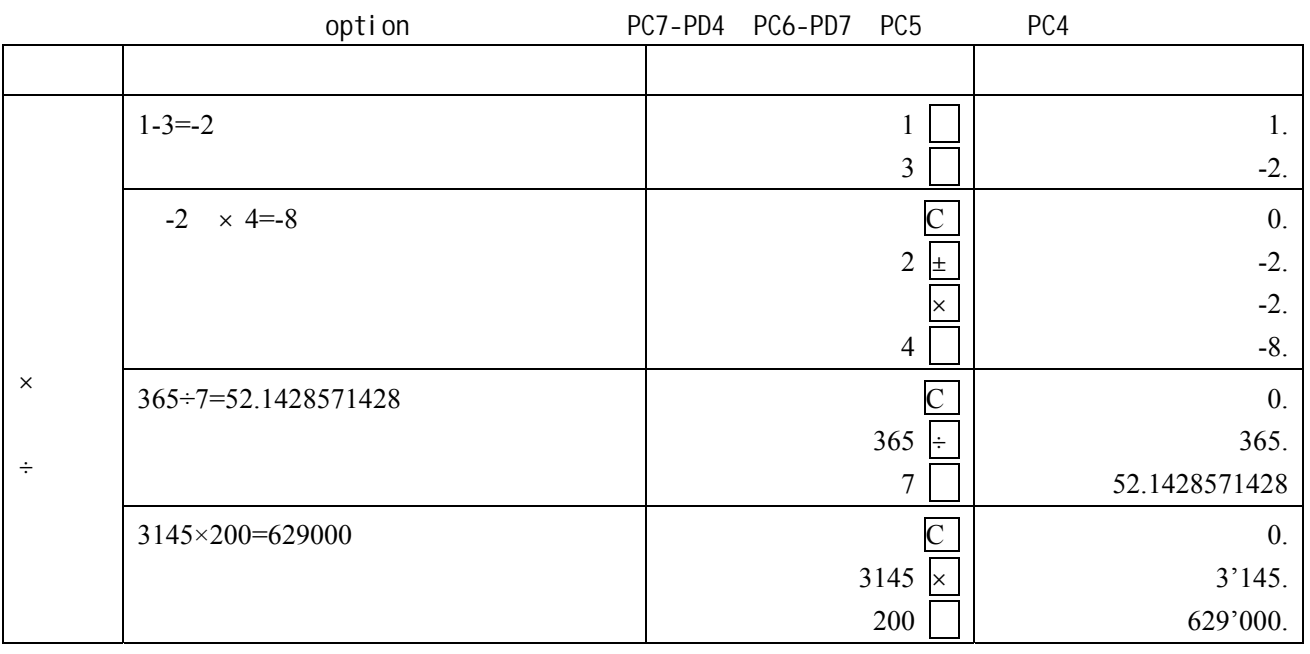

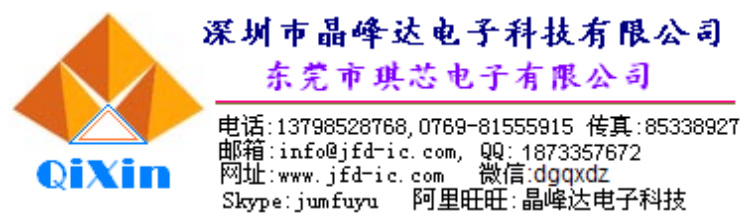

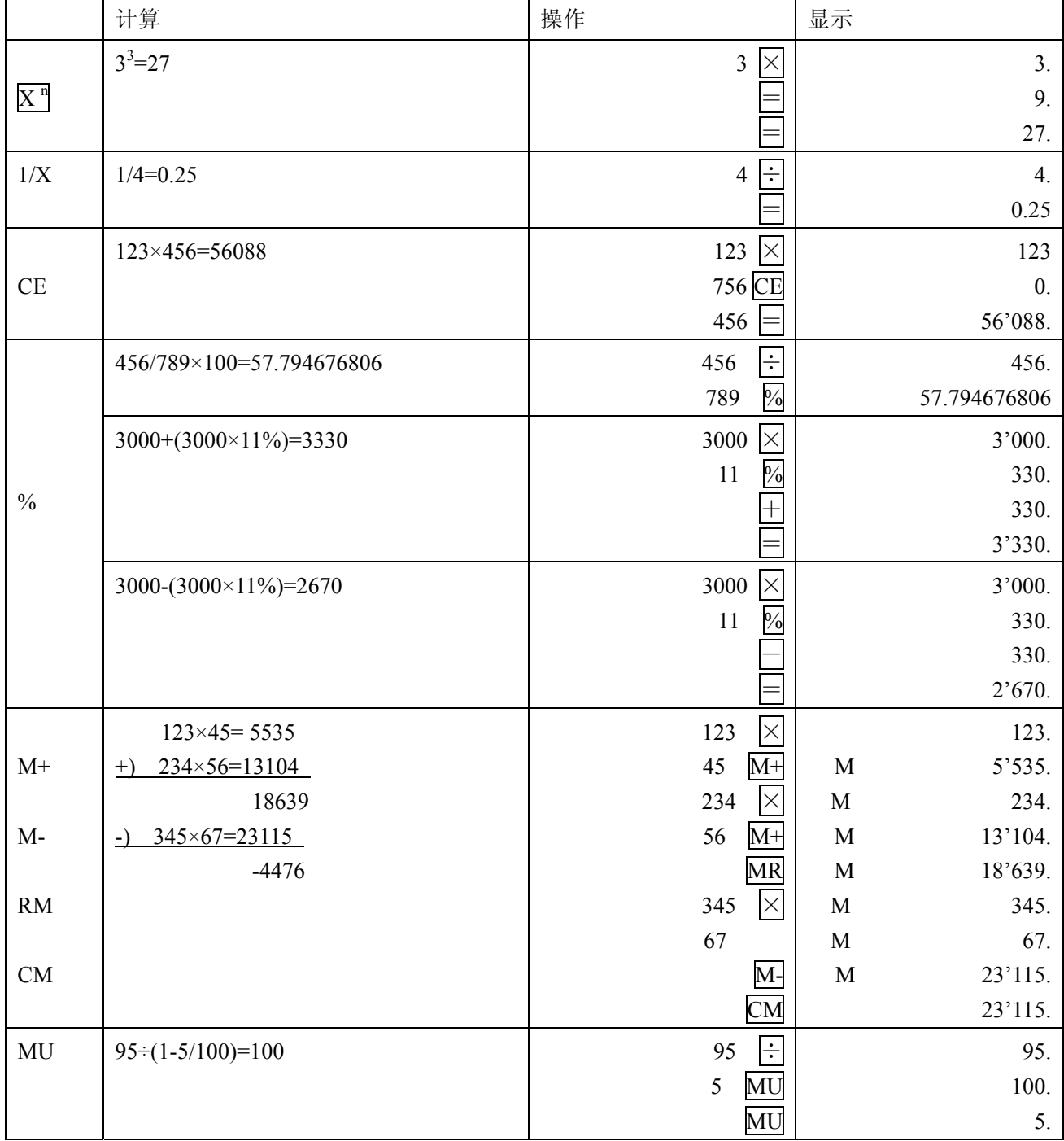

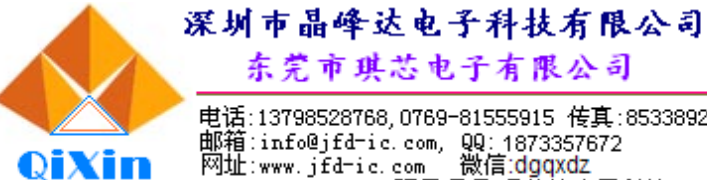

电话:13798528768,0769-81555915 传真:85338927<br>邮箱:info@jfd-ic.com, QQ:1873357672<br>网址:www.jfd-ic.com, 微信:dgqxdz<br>Skype:jumfuyu 阿里旺旺:晶峰达电子科技

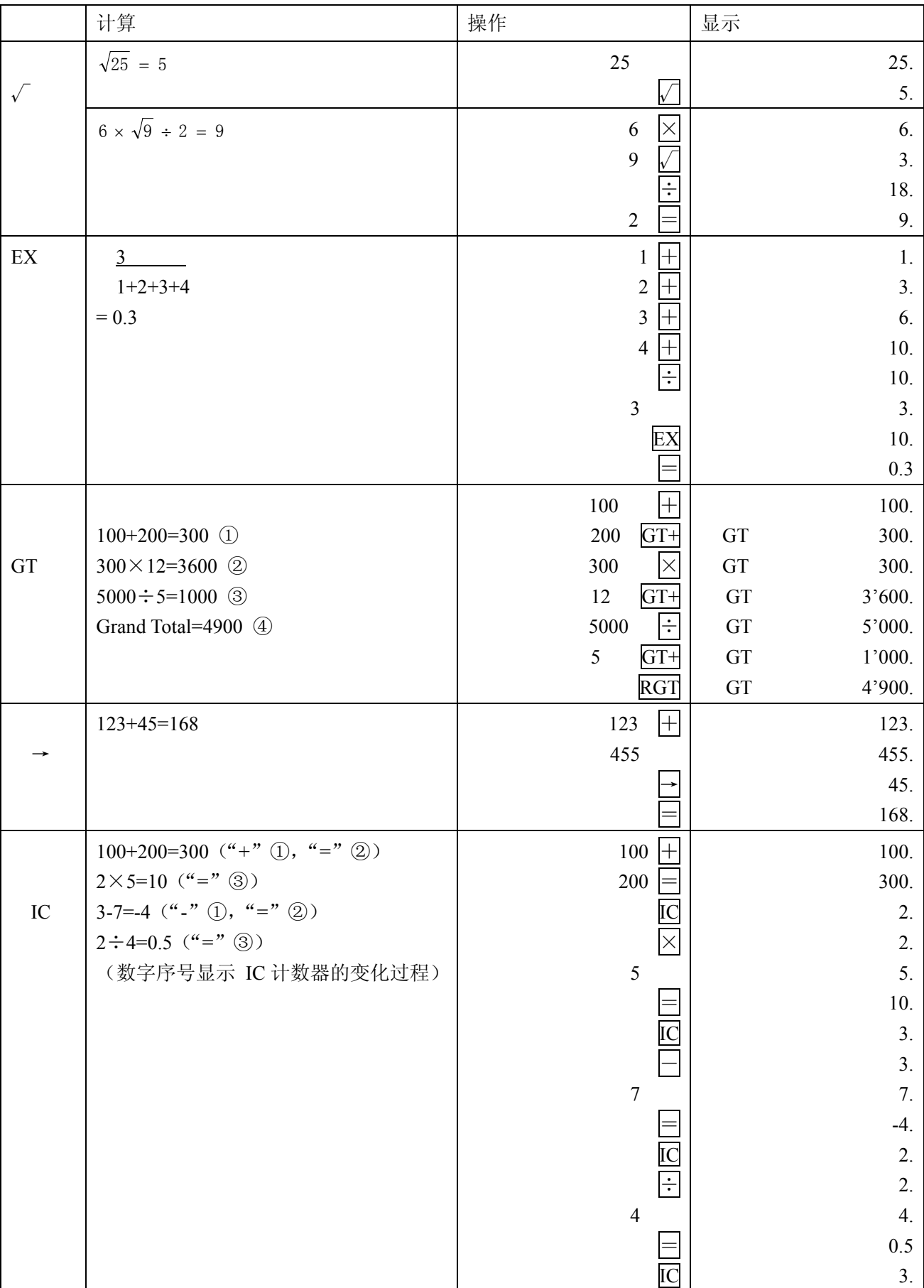

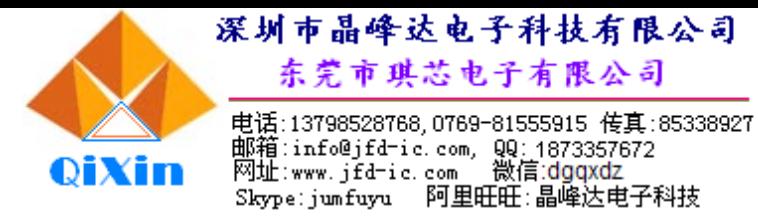

#### **5**、**LCD** 连接图

- **5. 1** 不带运算符号显示
	- **● 10** 位选择

Segment

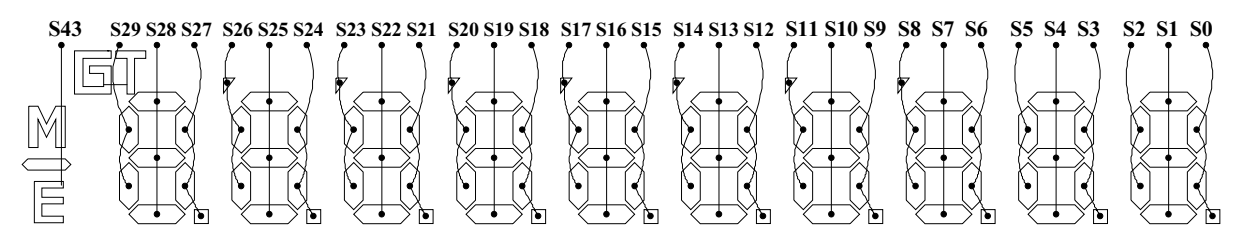

Common

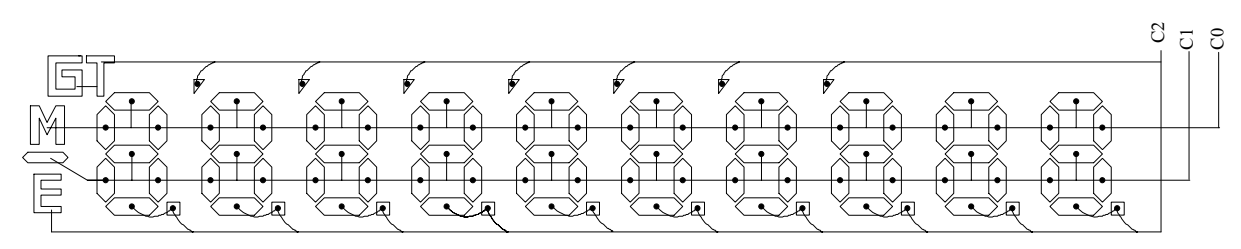

**● 12** 位选择

Segment

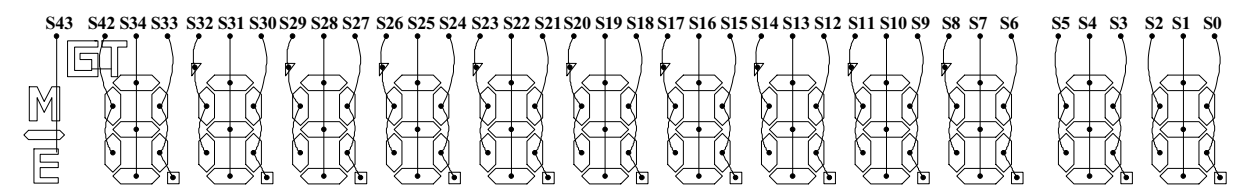

Common

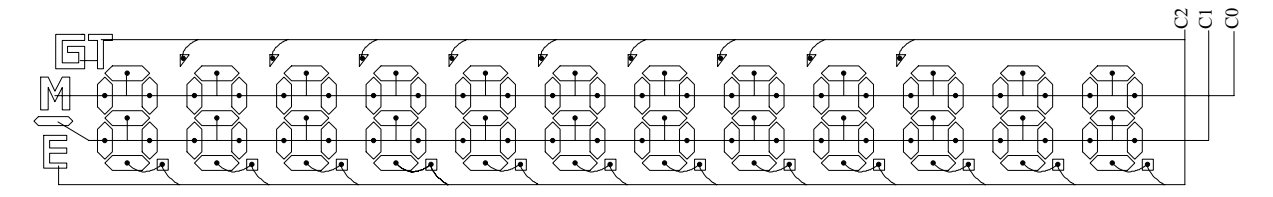

#### **5. 2** 带运算符号显示

**● 10** 位选择

Segment

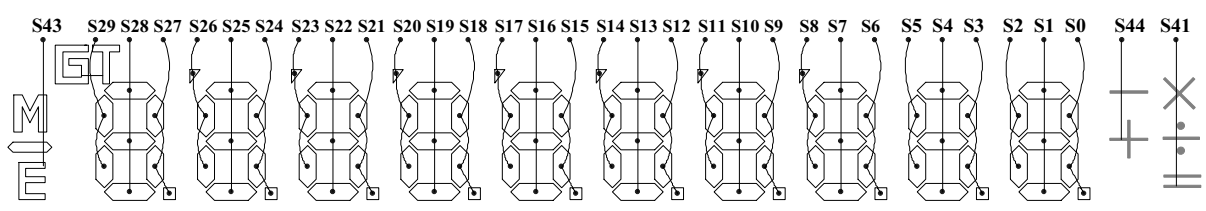

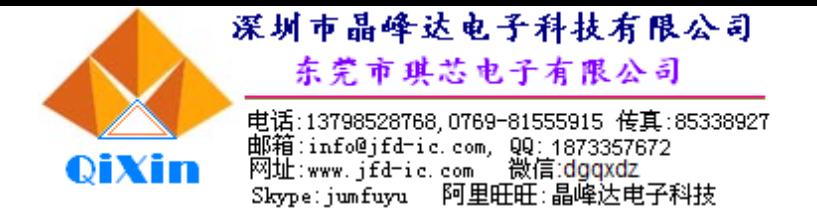

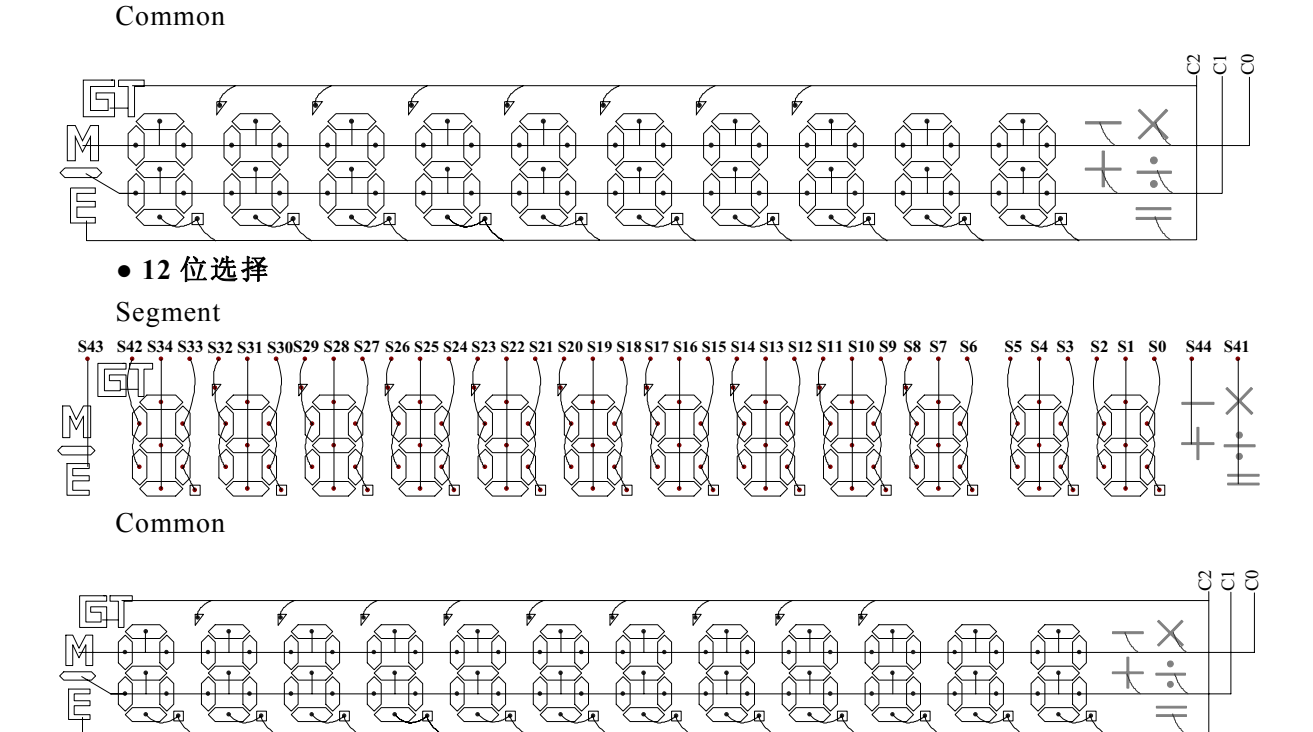

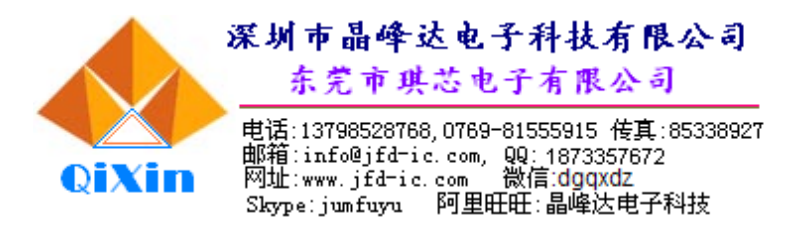

- 6、典型应用线路与应用说明
- 6. 1、单电池应用图

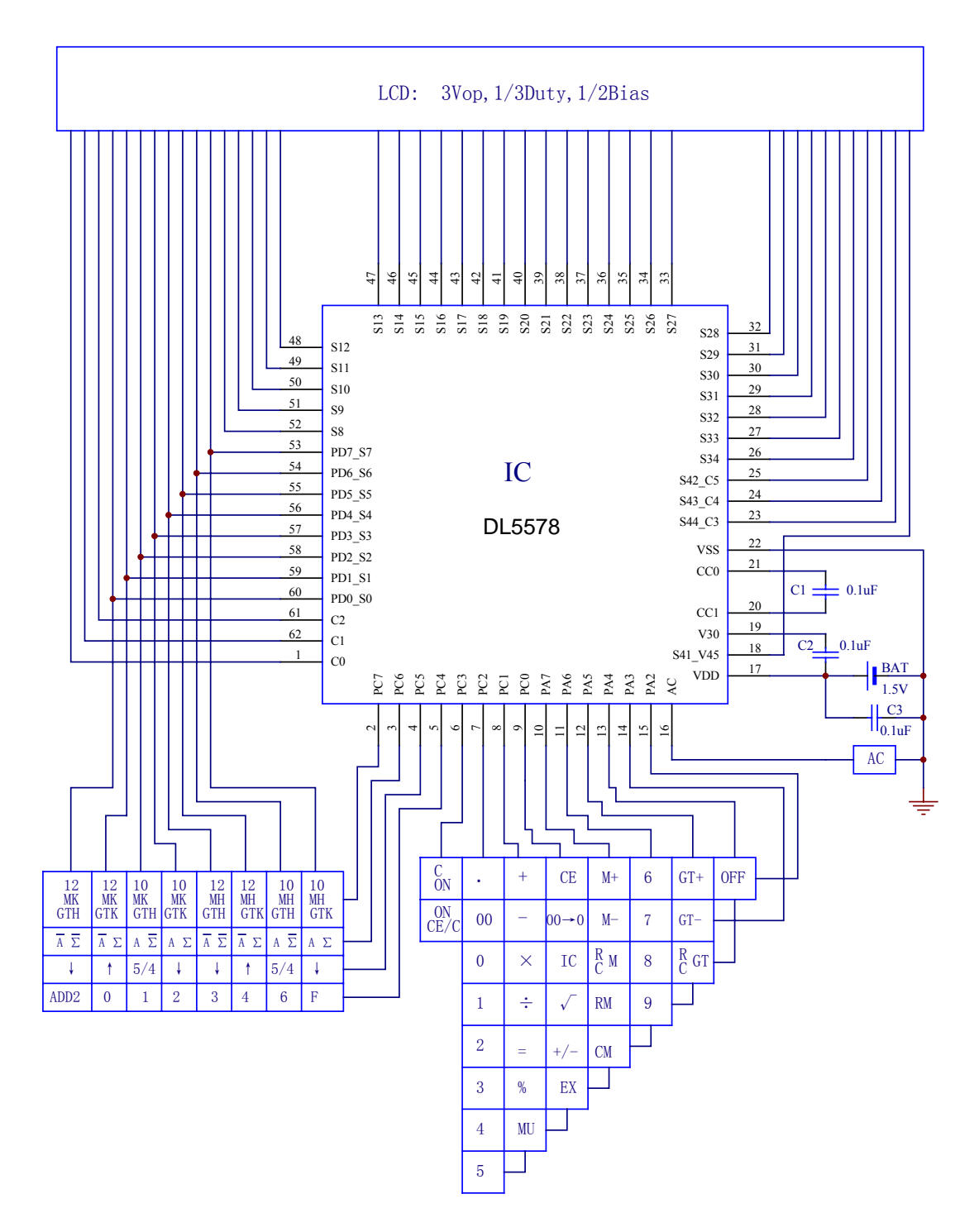

1、如果电池扣很紧,不做生产严格测试,可根据产品要求省去C3.

2、LCD面积不大(109mm及以下)可去掉C2,对显示效果影响不大。

3、选 A就能自动关机,保存是PC7那排邦选,所有A都是有自动关机,再看做没 做GT功能,组合一起的,M要保存就选MH,保存GT是PC7选GTH

第一排是PC7接哪一个就选哪个, 第二排是PC6接哪一个就选哪个。 PC7和PC6不需要都接同一各脚的,各自接需要的

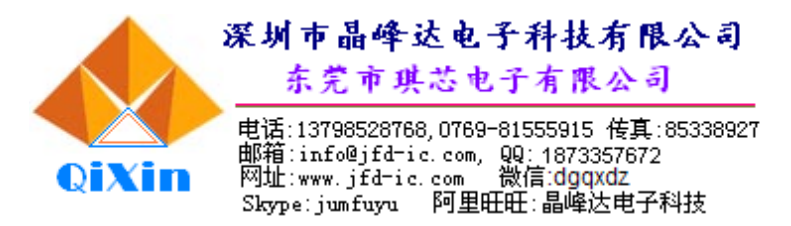

6. 2、双电池应用图

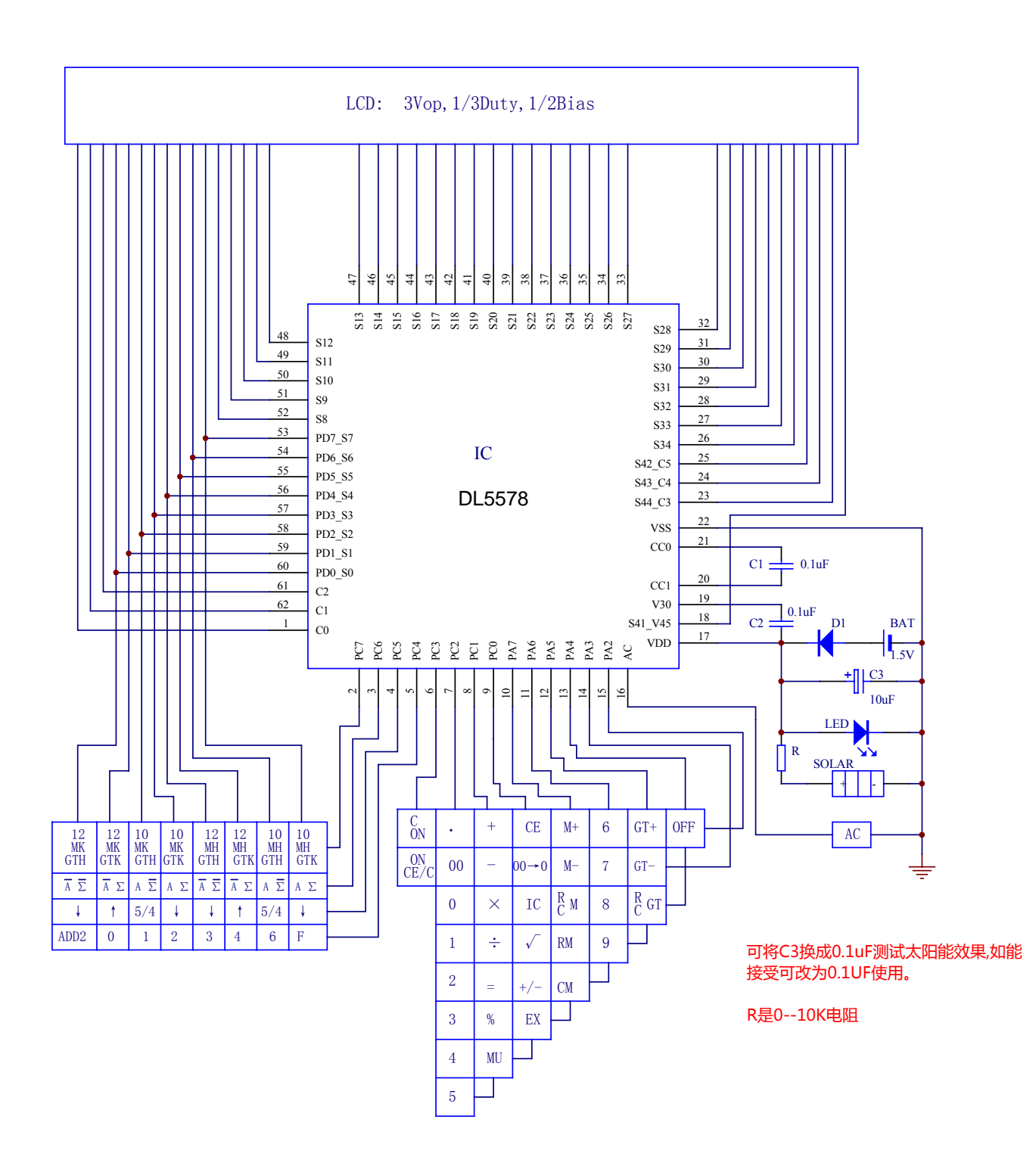

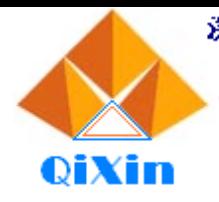

深圳市晶峰达电子科技有限公司 东莞市琪芯电子有限公司

**Paddite 13798528768, 0769-81555915 传真:85338927<br>
<b>REMANUM Start Paddite Assignment:** <br> **8. Pad Assignment:** <br> **8. Pad Assignment:** <br>
<br> **8. Pad Assignment:** <br>
<br>
<br> **Paddite Assignment:** <br>
<br>
<br> **Paddite Assignment:** <br>
<br>
<br> **Pa** 

10/12 位计算器

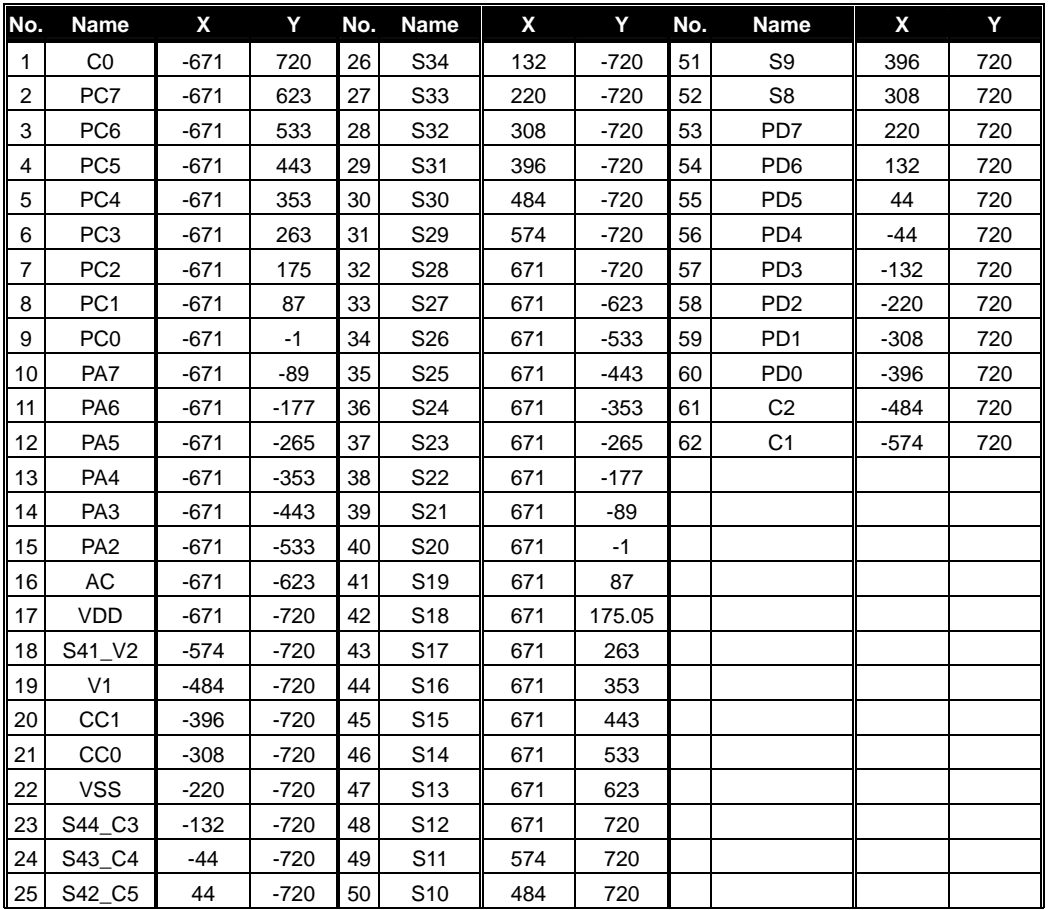

\*The IC substrate should be connected to Vss in the PCB layout artwork.

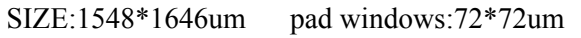

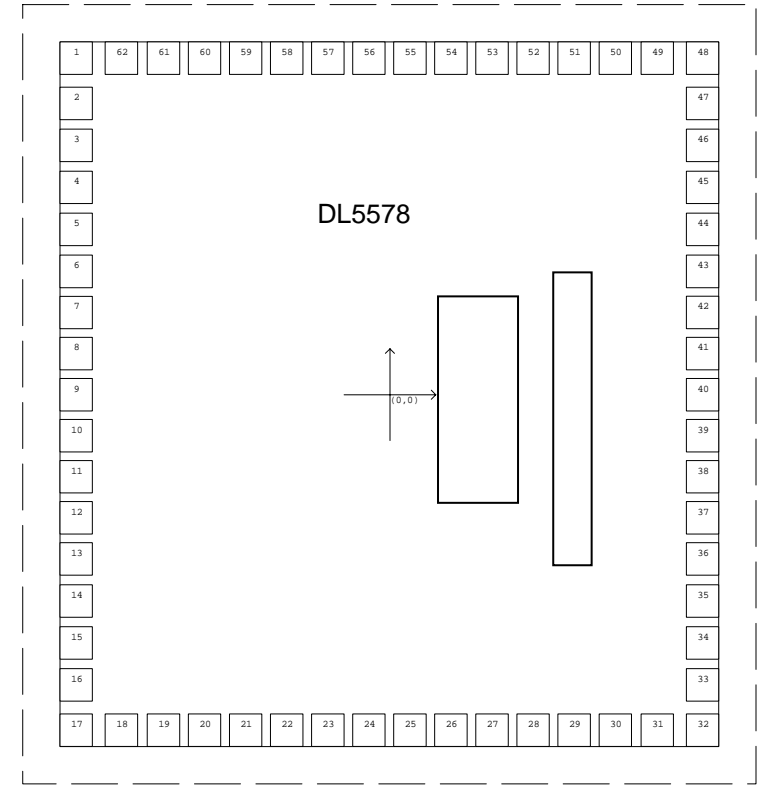